## P7313SMA 型 差動プローブ クイック・スタート・ユーザ・マニュアル

**www.tektronix.com 071-1966-01**

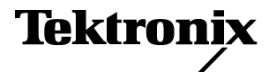

Copyright © Tektronix. All rights reserved. 使用許諾ソフトウェア製品は、Tektronix またはその子会社や供給者が所有するもの で、米国著作権法および国際条約の規定によって保護されています。

Tektronix 製品は、登録済および出願中の米国その他の国の特許等により保護されています。 本書の内容は、既に発行さ れている他の資料の内容に代わるものです。 また、本製品の仕様および価格は、予告なく変更させていただく場合がござ いますので、予めご了承ください。

TEKTRONIX および TEK は Tektronix, Inc. の登録商標です。

### Tektronix 連絡先

Tektronix, Inc. 14200 SW Karl Braun Drive P.O. Box 500 Beaverton, OR 97077 USA

製品情報、代理店、サービス、およびテクニカル・サポート:

- 北米内:1-800-833-9200 までお電話ください。
- 世界の他の地域では、www.tektronix.com にアクセスし、お近くの代理店をお探しください。

### 保証 2

当社では、本製品において、出荷の日から 1 年間、材料およびその仕上がりについて欠陥がないことを保証します。この保証期 間中に製品に欠陥があることが判明した場合、当社では、当社の裁量に基づき、部品および作業の費用を請求せずに当該欠陥 製品を修理するか、あるいは当該欠陥製品の交換品を提供します。保証時に当社が使用する部品、モジュール、および交 換する製品は、新しいパフォーマンスに適応するために、新品の場合、または再生品の場合もあります。交換したすべての 部品、モジュール、および製品は当社で保有されます。

本保証に基づきサービスをお受けいただくため、お客様には、本保証期間の満了前に当該欠陥を当社に通知していただき、 サービス実施のための適切な措置を講じていただきます。お客様には、当該欠陥製品を梱包していただき、送料前払いにて当 社指定のサービス・センターに送付していただきます。本製品がお客様に返送される場合において、返送先が当該サービス・セ ンターの設置されている国内の場所であるときは、当社は、返送費用を負担します。しかし、他の場所に返送される製品について は、すべての送料、関税、税金その他の費用をお客様に負担していただきます。

本保証は、不適切な使用または不適切もしくは不十分な保守および取り扱いにより生じたいかなる欠陥、故障または損傷にも適 用されません。当社は、以下の事項については、本保証に基づきサービスを提供する義務を負いません。a)当社担当者以外の 者による本製品のインストール、修理またはサービスの試行から生じた損傷に対する修理。b)不適切な使用または互換性 のない機器への接続から生じた損傷に対する修理。c)当社製ではないサプライ用品の使用により生じた損傷または機能不 全に対する修理。d)本製品が改造または他の製品と統合された場合において、改造または統合の影響により当該本製品 のサービスの時間または難度が増加したときの当該本製品に対するサービス。

この保証は、明示的または黙示的な他のあらゆる保証の代わりに、製品に関して当社がお客様に対して提供するものです。当 社およびベンダは、商品性または特定目的に対する適合性についての一切の黙示保証を否認します。欠陥製品を修理ま たは交換する当社の責任は、本保証の不履行についてお客様に提供される唯一の排他的な法的救済となります。間接損 害、特別損害、付随的損害または派生損害については、当社およびそのベンダは、損害の実現性を事前に通知されていた か否に拘わらず、一切の責任を負いません。

# 目次

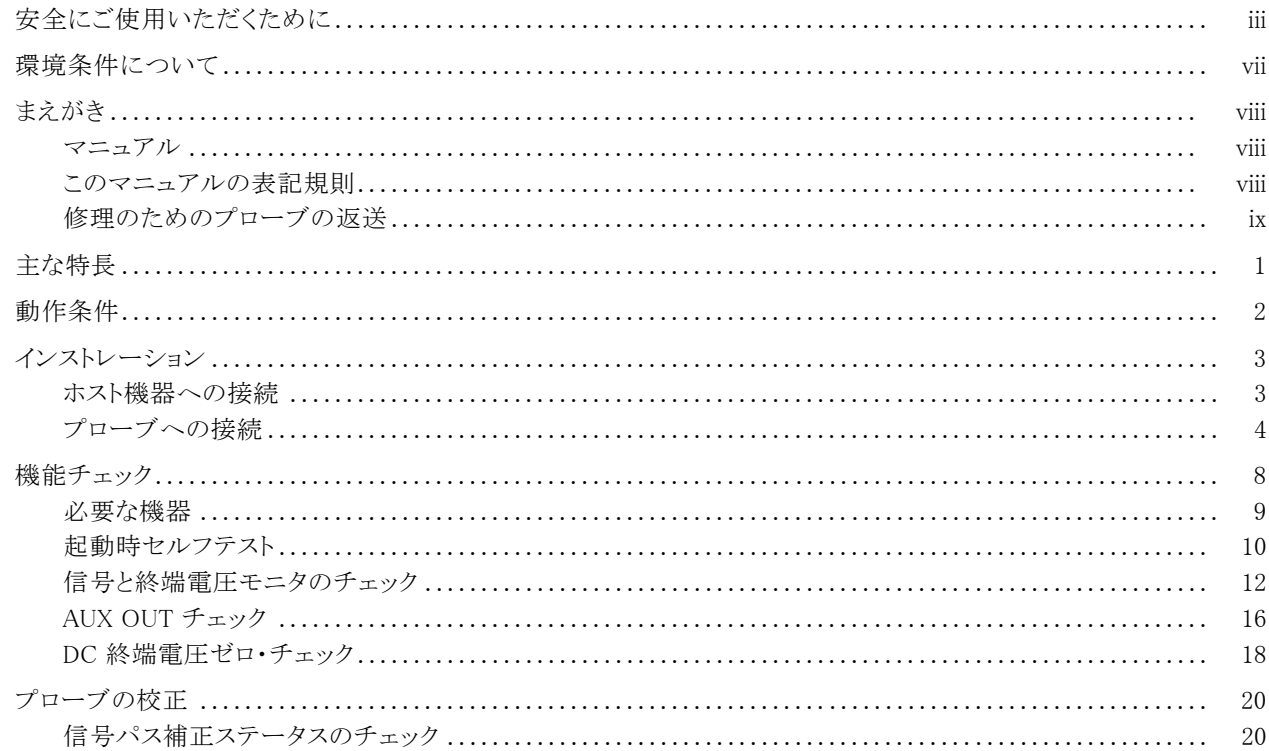

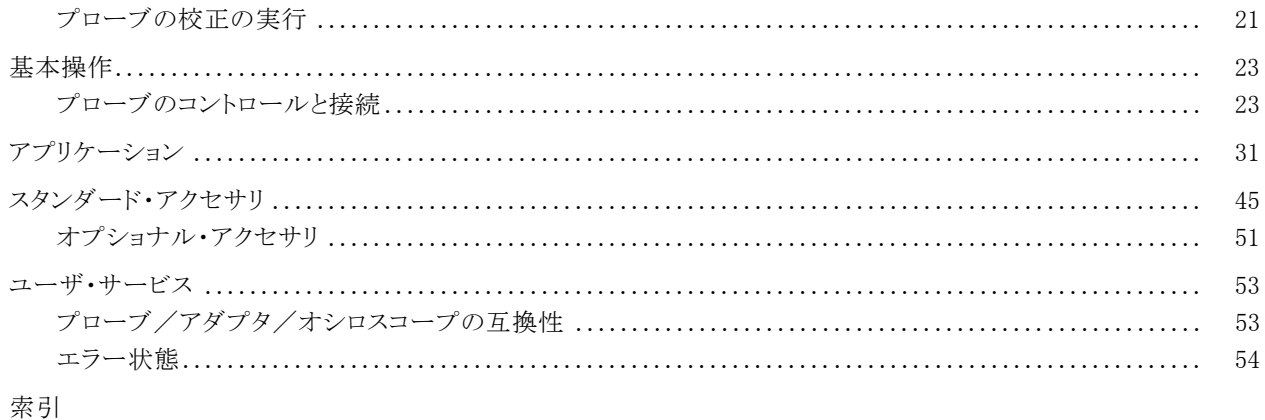

## <span id="page-6-0"></span>安全にご使用いただくために

人体への損傷を避け、本製品や本製品に接続されている製品への損傷を防止するために、次の安全性に関す る注意をよくお読みください。

安全にご使用いただくために、本製品の指示に従ってください。

資格のあるサービス担当者以外は、保守点検手順を実行しないでください。

本製品をご使用の際に、規模の大きなシステムの他の製品にアクセスしなければならない場合があります。 システムの操作に関する警告や注意事項については、他製品のコンポーネントのマニュアルにある安全 に関するセクションをお読みください。

### 火災や人体への損傷を避けるには

接続と切断は正しく行ってください。 プローブと検査リードは、電圧ソースに接続されている間は接続または 切断しないでください。

接続と切断は正しく行ってください。 プローブ出力を測定機器に接続してから、プローブを被測定回路に接続 してください。 被測定回路にプローブの基準リードを接続してから、プローブ入力を接続してください。 プローブ 入力とプローブの基準リードを被測定回路から切断した後で、プローブを測定機器から切断してください。

ホ製品を接地してください。本製品は、メインフレームの電源コードのグランド線を使用して間接的に接地しま す。 感電を避けるため、グランド線をアースに接続する必要があります。 本製品の入出力端子に接続する前に、 製品が正しく接地されていることを確認してください。

すべての端子の定格に従ってください。 火災や感雷の危険を避けるために、本製品のすべての定格とマーキン グに従ってください。 本製品に電源を接続する前に、定格の詳細について、製品マニュアルを参照してください。 共通端子を含むどの端子にも、その端子の最大定格を超える電位をかけないでください。

カバーを外した状態で動作させないでください。カバーやパネルを外した状態で本製品を動作させない でください。

障害の疑いがあるときは動作させないでください。本製品に損傷の疑いがある場合、資格のあるサービ ス担当者に検査してもらってください。

回路の露出を避けてください。 電源がオンのときに、露出した接続部分やコンポーネントに触れないでください。

湿気の多いところでは動作させないでください。

爆発しやすい環境では動作させないでください。

製品の表面を清潔で乾燥した状態に保ってください。

### 本マニュアル内の用語

本マニュアルでは、次の用語を使用します。

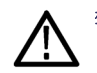

警告: 「警告」では、怪我や死亡の原因となる状態や行為を示します。

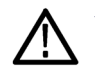

注意: 「注意」では、本製品やその他の資産に損害を与える状態や行為を示します。

### 本製品に関する記号と用語

本製品では、次の用語を使用します。

- 「危険」マークが表示されている場合、怪我をする危険が切迫していることを示します。
- 「警告」マークが表示されている場合、怪我をする可能性があることを示します。
- 「注意」マークが表示されている場合、本製品を含む資産に損害が生じる可能性があることを示します。

本製品では、次の記号を使用します。

$$
\bigwedge_{\substack{\overline{\mathfrak{g}}\\ \overline{\mathfrak{g}}\\ \overline{\mathfrak{g}}\\ \overline{\mathfrak{g}}\\ \overline{\mathfrak{g}}\\ \overline{\mathfrak{g}}}}}
$$

vi マニュアル P7313SMA 型差動プローブ・クイック・スタート・ユーザ・マニュアル

## <span id="page-10-0"></span>環境条件について

### 製品の廃棄方法

機器またはコンポーネントをリサイクルする際には、次のガイドラインを順守してください。

機器のリサイクル:この機器を生産する際には、天然資源が使用されています。この製品には、環境ま たは人体に有害な可能性がある物質が含まれているため、製品を廃棄する際には適切に処理する必要が あります。有害物質の放出を防ぎ、天然資源の使用を減らすため、機材の大部分を再利用またはリサイクル できるよう、本製品のリサイクルにご協力ください。

下に示すシンボルは、この製品が WEEE Directive 2002/96/EC(廃棄電気・電子機器に関する指令)に基 づく EU の諸要件に準拠していることを示しています。リサイクル方法については、当社のホームページ (www.tektronix.com)のサポート/サービスの項目を参照してください。

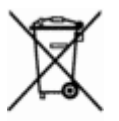

### 有害物質に関する規制

この製品は Monitoring and Control(監視および制御)装置に分類され、2002/95/EC RoHS Directive(電気・電子 機器含有特定危険物質使用制限指令)の範囲外です。

# <span id="page-11-0"></span>まえがき

本書は、P7313SMA 型差動プローブのクイック・スタート・ユーザ・マニュアルです。本書では、プローブの操作 情報、用途、機能検査手順について説明します。

### マニュアル

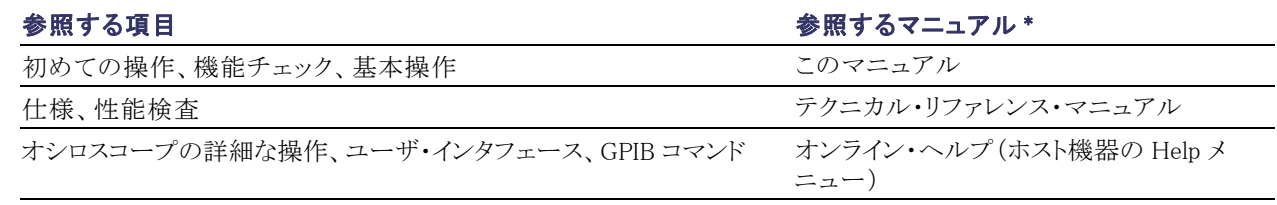

\* ホスト機器にインストールされているマニュアルを参照するには、タスク・バーで Start をクリックして、Programs > TekApplications を選択してください。

## このマニュアルの表記規則

このマニュアルでは、手順の順番を示すために次のアイコンを使用しています。

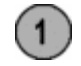

## <span id="page-12-0"></span>修理のためのプローブの返送

プローブの修理が必要な場合は、プローブを当社に返送してください。元の梱包資材が使用に適していない場 合は、次の梱包のガイドラインに従ってください。

### 梱包方法

- 1. 内寸がプローブの寸法より少なくとも 1 インチ(2.5 cm)大きいダンボール 箱を用意します。この箱は少なくとも 200 ポンド(90 kg)のカートン・テスト 強度を持っている必要があります。
- 2. プローブを帯電防止バックに入れる か、適宜の包装材で包み、湿気に触 れないようにします。
- 3. 包装したプローブをダンボール箱に 入れ、プローブが遊ばないよう、隙間 に軽量のパッキンを埋めます。
- 4. 粘着テープを使用してダンボール 箱を密閉します。
- 5. 送付先の住所については、このマ ニュアルの開始ページに記載されて いる「Tektronix 連絡先」を参照して ください。

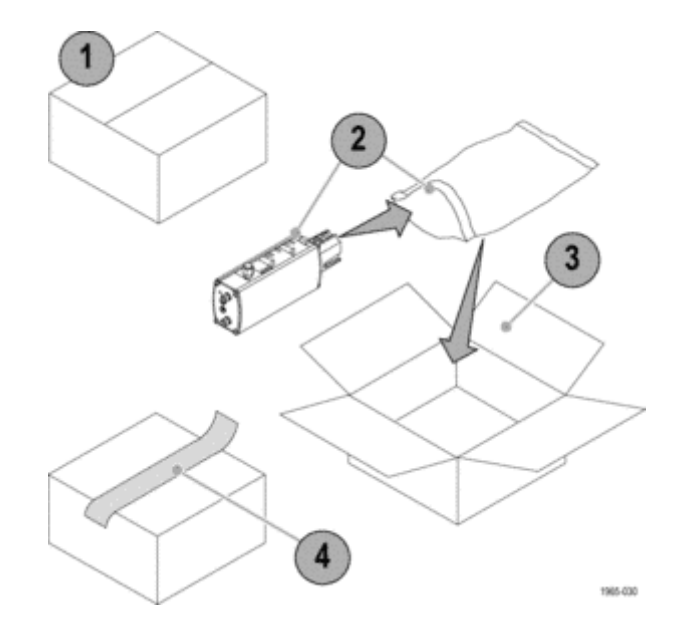

**x** 2008年のコントリング・スタート・コーザ・マニュアル

# <span id="page-14-0"></span>主な特長

P7313SMA 型 13 GHz アクティブ差動プローブは、シリアル・データ解析(SDA)の適合性試験、その他、50 Ω 信 号環境で差動シリアル・バスを必要とする計測に適しています。このプローブは、当社の TekConnect オシロス コープ・インタフェースを搭載したオシロスコープに接続できます。主な特長は次の通りです。

- **1 m の低スキュー・ケーブル・ペア** による SMA 入力
- DC  $\sim$  13 GHz の帯域幅
- 差動入力電圧の範囲を選択可能  $(800 \text{ mV} \geq 3.6 \text{ V p-p})$
- 終端電圧制御モードを選択可能 (+3.6 V/-2.5 V の範囲)
- 起動用の外部出力コネクタ
- TekConnect インタフェース
- 単位の自動ユニット・スケーリング(オ シロスコープ・ディスプレイ上)

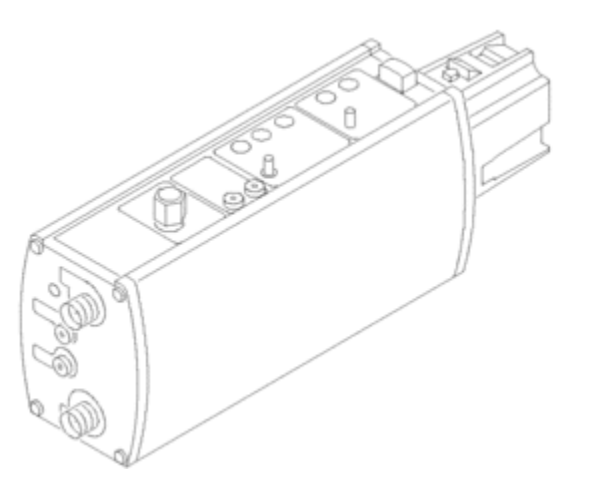

# <span id="page-15-0"></span>動作条件

### 表 1: P7313SMA 型

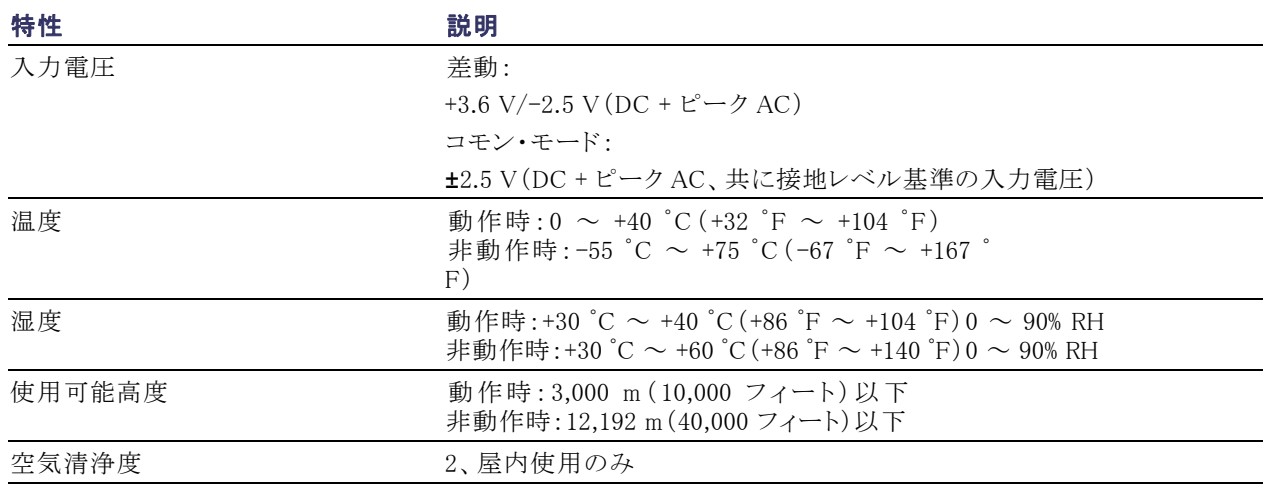

## <span id="page-16-0"></span>インストレーション

## ホスト機器への接続

P7313SMA 型プローブは、ホスト機器の TekConnect インタフェースから電源が供給されます。

1. プローブをホスト機器の TekConnect 差し込み口に差し込みます。奥まで 差し込んで、しっかりと接続してくだ さい。

ホスト機器は、診断チェックを実行し てプローブの基本機能を検査し、ス テータス LED を点滅させます。

プローブを使用する前に、機能チェッ クを実行してください。 [\(12 ページ](#page-25-0) 「信号と終端電圧モニタのチェック」 参照)。

2. プローブを取り外すには、プローブ を持ち、ラッチ・ボタンを押して、プ ローブをまっすぐに引き出します。

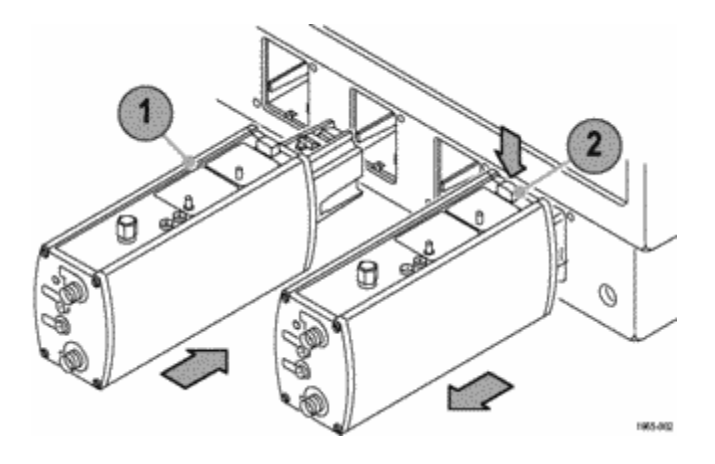

## <span id="page-17-0"></span>プローブへの接続

ここでは、機能チェックをスムーズに実行できるよう、プローブ・コネクタの概要について説明します。プローブ・コ ネクタとコントロールの詳細については、「基本操作」を参照してください。 [\(23 ページ 「基本操作」 参照\)。](#page-36-0)

### SMA 入力コネクタ

1. P7313SMA 型プローブには、(+)入 力信号と(-)入力信号のための SMA コネクタがあります。

SMA コネクタは、内部の 50 Ω 終端 ネットワークと差動プローブのバッ ファ増幅器を経由してオシロスコー プへの信号パスを形成します。

- 2. プローブを回路に接続するには、プ ローブに同梱の精密遅延 SMA ケー ブルを使用します。
- 3. 使用しない入力には、50 Ω ターミ ネーションをつけておいてください。

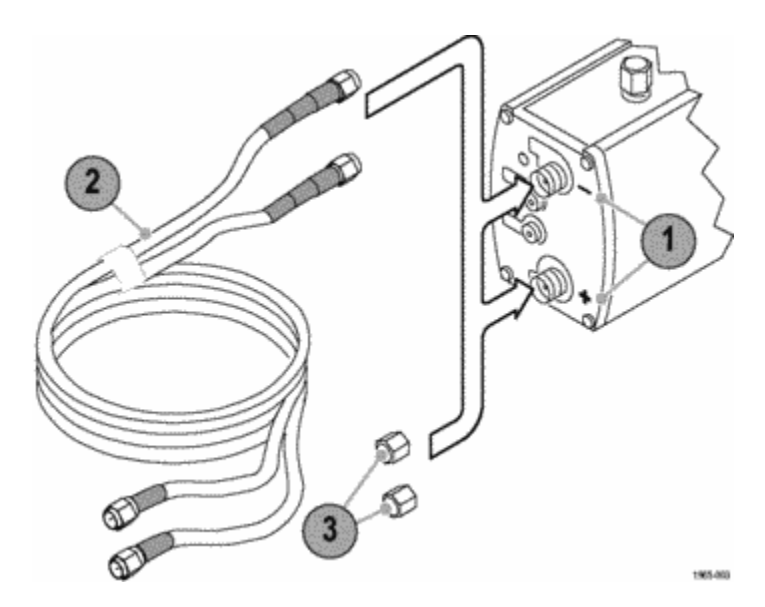

### <span id="page-18-0"></span>DC 終端電圧入力ジャック

- 1. 外部電源を使用して DC 終端電圧を 制御するには、これら 2 つの 0.080 インチのピンジャックを使用します。
- 2. プローブに同梱の 0.080 インチの ピン-バナナ・ケーブルをこれらの ジャックに接続します。
- 3. SELECT ボタンを押して、Vterm Source を EXT モードに設定します。

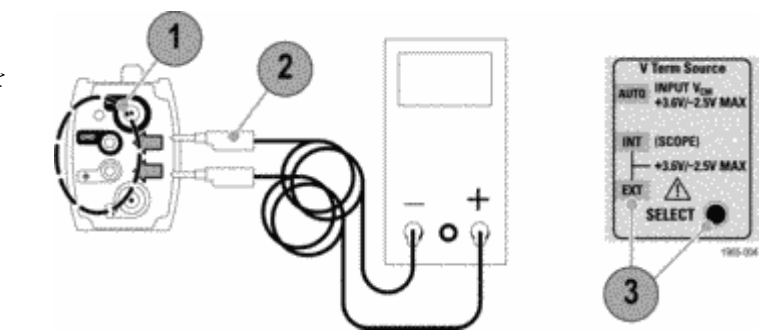

### <span id="page-19-0"></span>終端電圧モニタ・ジャック

- 1. 被測定信号の終端電圧をモニタす るには、これら 2 つの 0.040 インチの ジャックを使用します。
- 2. プローブに同梱の 0.040 0.080 イ ンチのピンジャック・アダプタをこれら のジャックに接続します。
- 3. デジタル・マルチメータ(DMM)を標 準の DMM 検査リード(ペア)でジャッ ク・アダプタに接続します。

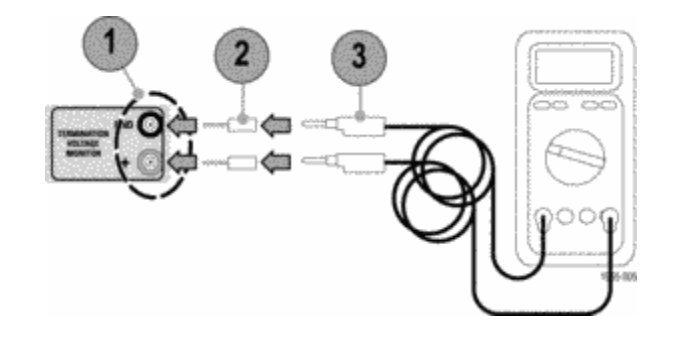

### <span id="page-20-0"></span>AUX OUT SMA コネクタ

この SMA コネクタには、被測定信号の 減衰反転信号が出力されます。 出力信号の減衰定数は、選択されてい るプローブ減衰定数と一致します。

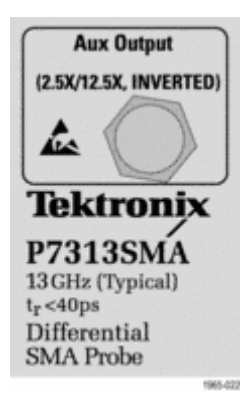

## <span id="page-21-0"></span>機能チェック

プローブを使用する前に、機能チェックを実行する必要があります。

### 概要

基本的な機能チェックは次の内容で構 成されています。

- 1. 起動時セルフテスト(LED の動作確 認)
- 2. 入力信号振幅と終端電圧モニタ出 力のテスト

プローブのその他の機能を確認するに は、次のチェックを実行します。

- 3. AUX OUTの振幅と極性
- 4. 終端電圧ゼロ・チェック

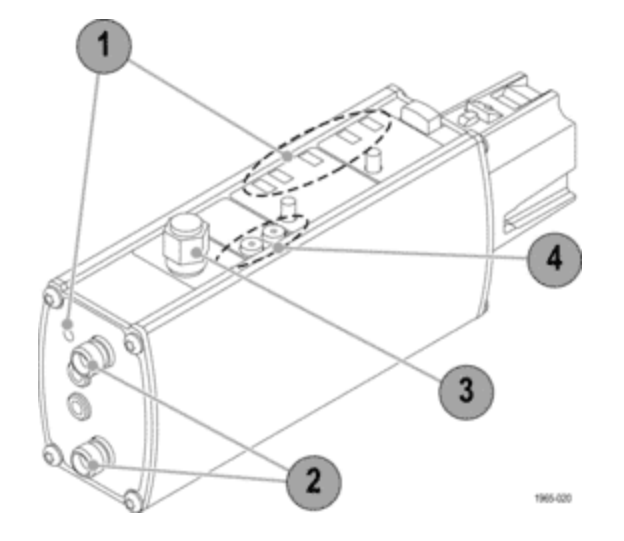

## <span id="page-22-0"></span>必要な機器

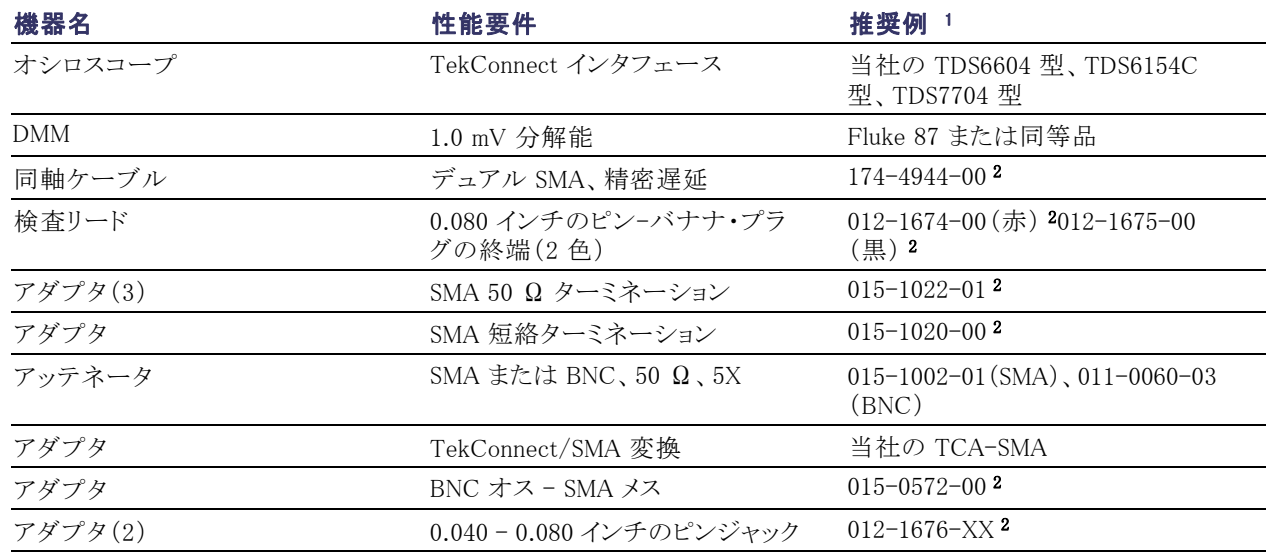

1 9 桁の部品番号(xxx-xxxx-xx)は、当社の部品番号です。

2 プローブに付属するスタンダード・アクセサリです。

## <span id="page-23-0"></span>起動時セルフテスト

プローブを起動すると、プローブの基本機能を検査するための内部診断チェックが実行されます。プローブは、 ホスト機器との通信をチェックして、ステータス LED を点滅させます。

プローブの LED 機能をチェックするに は、次のようにします。

- 1. プローブをいずれかのオシロスコー プ・チャンネルに接続します。
- 2. 6 個の LED がすべて短く点灯するこ とを確認します。5 個は上部パネル にあり、過負荷エラー LED は前面パ ネルにあります。
- 3. 12.5X の減衰 LED と AUTO の電圧 終端ソース LED は再び点灯し、点 灯したままの状態になります。その他 の LED は消えたままです。オート・ モード LED は、プローブの入力が オープンまたは AC カップリングの状 態のときに点滅します。

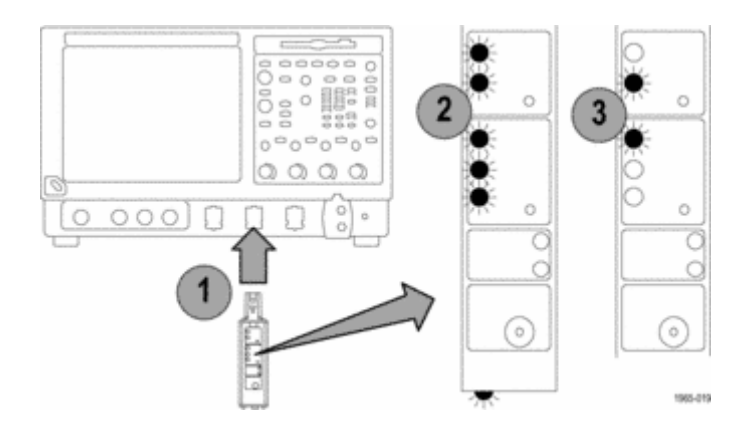

注: 減衰 LED と 終端ソース LED が上記のように点灯しない場合は、減衰と終端ソースが前のセッションとは別 の設定になっている可能性があります。プローブの SELECT ボタンを使用して、LED の設定を 12.5X と AUTO の間で切り替えてください。起動後に両方の範囲選択 LED が点滅などの異常な動作をしている場合は、エラー の状態になっている可能性があります。エラーの解決方法については、「ユーザ・サービス」の項を参照して ください。 [\(53 ページ 「ユーザ・サービス」 参照\)。](#page-66-0)

## <span id="page-25-0"></span>信号と終端電圧モニタのチェック

次のテストでは、オシロスコープのフロント・パネルにある PROBE COMPENSATION または FAST EDGE の 出力を使用して、プローブの入力回路が正しく機能していることを確認します。さらに、DMM を使用して、終 端電圧モニタの出力もチェックします。

### 12.5X 範囲テストのセットアップ

- 1. BNC-SMA アダプタをオシロスコープ の PROBE COMPENSATION コネク タまたは FAST EDGE コネクタに接 続します。
- 2. アダプタとSMA プローブの SMA 入 力コネクタ(+)を SMA ケーブルで接 続します(プローブに同梱の精密遅 延ケーブル・セットの中から 1 つの ケーブルを使用できます)。
- 3. 50 Ω SMA 終端をプローブのSMA 入力コネクタ(-)と AUX OUT コネク タに装着します。
- 4. 0.040 0.080 インチのアダプタを Vterm モニタ・ジャックに接続します。
- 5. DMM の 0.080 インチのピン-バナ ナ・プラグ検査リードをこれらのアダ プタに接続します。
- 6. DC 電圧を測定するように DMM を 設定します。

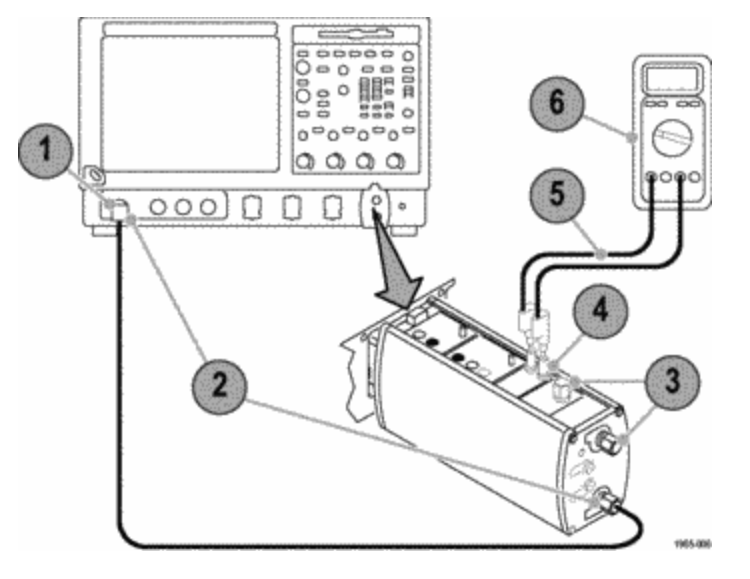

### 12.5X 範囲のテスト手順

1. プローブの SELECT ボタンを押して、プローブの減衰を 12.5X に設定し、Vterm ソースを Auto に設定します。

- 2. オシロスコープの Autoset ボタンを押します。安定した方形波になっていれば、プローブは 12.5X 減衰設 定で正しく機能しています。
- 3. プローブ補正信号の振幅とコモン・モード雷圧は、オシロスコープのモデルによって異なります。オシロスコー プの信号振幅とコモン・モード電圧(DMM に表示)が次の表の値に近いことを確認してください。

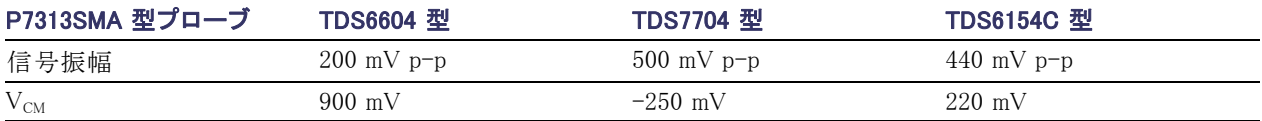

測定対象のコモン・モード入力電圧の詳細については、『テクニカル・リファレンス・マニュアル』の「Single-Ended Measurements」を参照してください。

これで 12.5X 減衰信号チェックは完了です。プローブの 2.5X 減衰設定をチェックする場合は[、 4](#page-28-0) から [7](#page-28-0) の手順 を実行してください。 [\(15 ページ参照\)。](#page-28-0)

### <span id="page-28-0"></span>2.5X 範囲のテスト手順

4. まず 12.5X 範囲テストをセットアップしてから、50 Ω、5X のアッテネータを挿入して、プローブ補正出力コ ネクタにインラインで接続します。このアッテネータは、プローブ補正信号を最小の減衰設定でプローブ のダイナミック・レンジの範囲内に入れるために必要です。このアッテネータがなければ、2.5X アッテネー タ設定のプローブ増幅器は過負荷になり、ディスプレイにはプローブ補正の方形波ではなく限定的な DC レベルが表示されます。

BNC 型の 5X アッテネータ(当社部品番号 011-0060-XX)または SMA 型の 5X アッテネータ(当社部品 番号 015-1002-XX)を使用できます。

- 5. プローブの減衰を 2.5X に設定します。
- 6. Autoset を押します。安定した方形波になっていれば、プローブは 2.5X 減衰設定で正しく機能しています。
- 7. オシロスコープの信号振幅とコモン・モード電圧(DMM に表示)が次の表の値に近いことを確認してください。

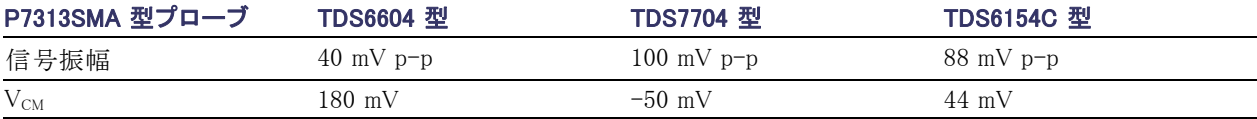

## <span id="page-29-0"></span>AUX OUT チェック

次のテストでは、AUX OUT 信号が正しく機能していることを確認します。AUX OUT とは、プローブのメイ ン出力に表示される信号の反転減衰信号です。

### セットアップ

- 1. まず 12.5X 範囲テストをセットアップ します。
- 2. AUX OUT コネクタから 50 Ω ターミ ネーションを取り外します。
- 3. 当社の TCA-SMA アダプタを使用し て、プローブの AUX OUT とオシロス コープの別のチャンネルを SMA ケー ブルで接続します(プローブに同梱 の精密遅延ケーブル・セットの中から 残りのケーブルを使用できます)。

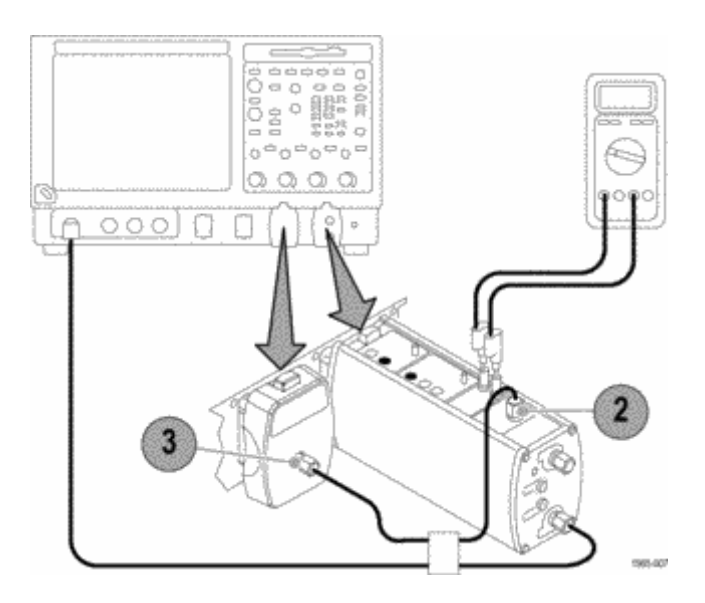

### 12.5X 減衰 AUX OUT のテスト手順

1. プローブの減衰を 12.5X に設定します。

2. AUX OUT 信号の接続先のチャンネルを表示し、AUX OUT 信号が、P7313SMA 型のメイン出力に表示 されているプローブ補正信号の反転信号であることを確認します。

AUX OUT の振幅は、P7313SMA 型のメイン出力に表示されている振幅から 12.5X の定数によって減衰されま す。これは、インテリジェント・プローブ・インタフェースがメイン・プローブ出力に対して選択されている減衰 定数に基づく調整を行った結果です。

### 2.5X 減衰 AUX OUT のテスト手順

注: 2.5X 減衰 AUX OUT チェックでは、プローブ AUX OUT に対するインラインの 5X 外部アッテネータが必要 です。5X アッテネータを使用することと、プローブ・ゲインが 5倍になる(12.5X から 2.5X)ことのを組み合わせに よって、次の手順 3 の測定対象の信号は、手順 2 の 12.5X 減衰チェックの信号と一致するようになります。

- 1. 50 Ω、5X アッテネータを挿入して、プローブ補正出力コネクタにインラインで接続します。
- 2. プローブの減衰を 2.5X に設定します。
- 3. 信号の振幅が、12.5X 減衰 AUX OUT テストの手順 2 で測定した振幅と等しいことを確認します。

## <span id="page-31-0"></span>DC 終端電圧ゼロ・チェック

このテストでは、3 種類の終端電圧選択モードに関して、次の条件下で終端電圧がデフォルトで 0 V になるこ とを確認します。

### オート・モード

- 1. プローブの入力コネクタ(+)と AUX OUT コネクタからケーブルを取り外 し、それぞれに 50 Ω SMA ターミ ネーションを装着します。
- 2. 入力コネクタ(-)にも 50 Ω SMA ター ミネーションが装着されていることを 確認します。
- 3. プローブの Vterm SELECT ボタンを 使用して、Vterm モードを AUTO に 設定します。
- 4. DMM に表示される終端電圧がほぼ 0 V であることを確認します。

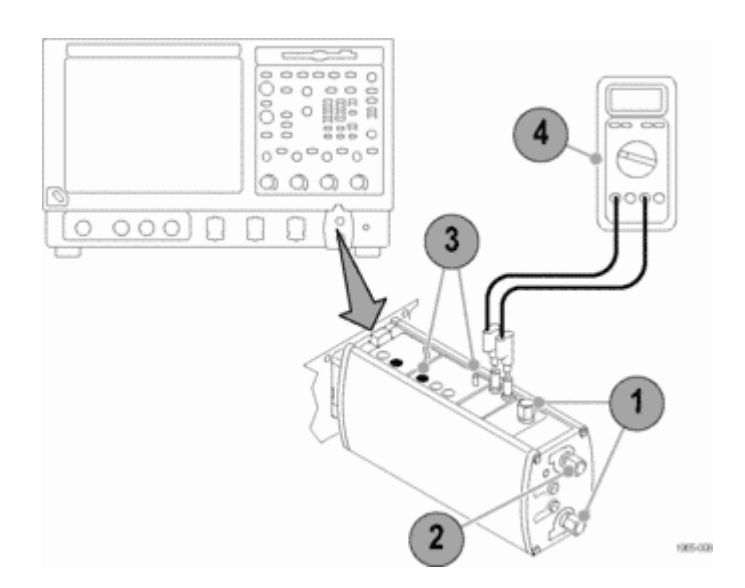

### <span id="page-32-0"></span>内部(Int)モード

- 1. プローブの Vterm Source SELECT ボタンを使用して、Vterm モードを INT に設定します。
- 2. DMM に表示される終端電圧がほぼ 0 V であることを確認します。0 V から大きく外れる場合は、オシロスコー プの内部 Vterm コントロールがゼロ以外の電圧に設定されているはずです。内部 Vterm コントロールの使用 法の詳細については、オシロスコープのマニュアルを参照してください。

### 外部(Ext)モード

- 1. プローブの外部終端電圧入力がオープン状態になっていることを確認します。
- 2. プローブの Vterm Source SELECT ボタンを使用して、Vterm モードを EXT に設定します。
- 3. DMM に表示される終端電圧がほぼ 0 V であることを確認します。
- これでプローブの機能チェックは完了です。ご使用の機器でプローブの校正手順がサポートされている場合は、 次にその手順を実行します。 [\(20 ページ 「プローブの校正」 参照\)。](#page-33-0)

# <span id="page-33-0"></span>プローブの校正

プローブの機能チェックを実行したら、次の説明に基づいてプローブの校正手順を実行します。この手順に よって、プローブとオシロスコープの組み合わせに関するゲインとオフセットを最適化して測定エラーを最 小限に抑えることができます。

## 信号パス補正ステータスのチェック

- 1. Utilities メニューの Instrument Calibration を選択します。
- 2. Calibration ボックスで Status を確認します。pass になっていない場合は、プローブの校正手順を実行でき ないので、まずオシロスコープからすべてのプローブと信号ソースを取り外して、信号パス補正手順を実 行してください。

## <span id="page-34-0"></span>プローブの校正の実行

1. 信号パス補正テストのステータスが pass になったら、プローブをオシロ スコープの任意のチャンネルに接 続し、そのチャンネルが表示される ようにオシロスコープを設定します。 プローブを 20 分間ウォーム・アップ します。

注: 50 Ω SMA 終端は使用しないで ください。使用すると、プローブの校正 が無効になります。

- 2. オシロスコープの PROBE COMPENSATION コネクタ(一 部の型では Probe Cal)とプローブの SMA 入力コネクタ(+)を、SMA ケー ブルで接続します。場合によっては、 アダプタが必要です。
- 3. SMA 短絡ターミネーションをプロー ブの(-)入力に装着します。
- 4. 外部 Vterm 入力に接続されている ケーブルを取り外します。

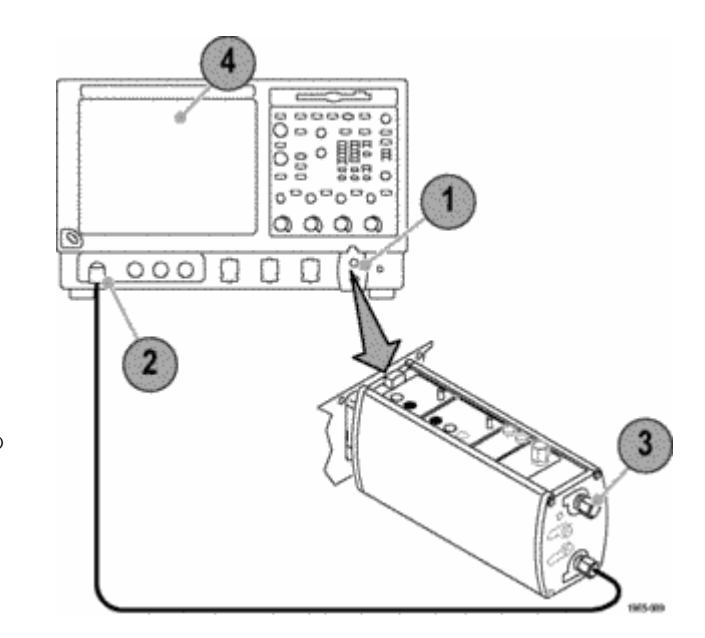

- 5. Vertical メニューの Probe Cal を選 択します。
- 6. Calibrate probe をクリックします。プ ローブ校正ルーチンによって、プ ローブの両方の減衰設定について、 プローブがオシロスコープに対して 最適化されます。

プローブの機能チェックやプローブの 校正手順が失敗した場合は、サービス 情報を参照してください。 [\(53 ページ](#page-66-0) 「ユーザ・サービス」 参照)。

<span id="page-36-0"></span>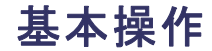

## プローブのコントロールと接続

これ以降は、P7313SMA 型差動プローブのコントロールと接続について説明します。

説明 ション・ショップ しょうしょう しゅうしょう しゅうしゅん しゅうしゅん コントロール

TekConnect インタフェース:TekConnect インタフェースは、プローブとオシロスコープ の間の通信を橋渡しします。コンタクト・ピンを介して、電源、信号が供給されるほか、 プローブの識別と内部終端電圧の制御(オシロスコープでサポートされている場合)に 使用されるデータがやり取りされます。

奥まで差し込んで、しっかりと接続してください。取り外すには、補正ボックスを持ち、 ラッチ・ボタンを押して、プローブを引き出します。

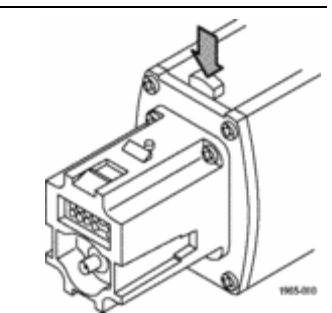

<span id="page-37-0"></span>説明 ション・ショップ しょうしょう しゅうしゅん しゅうしゅん かいしゅう コントロール

入力信号接続:SMA 端子は、回路に対するシールド付きの低ノイズ接続を実現しま す。差動信号またはシングルエンド信号は、内部のプローブ増幅器によってバッファリ ングされ、TekConnect インタフェース経由でオシロスコープに送られます。

許容可能入力の DC コモン·モード(V<sub>CM</sub>)範囲と終端電圧(V<sub>T</sub>)範囲はいずれも +3.6 V/-2.5 V ですが、Vcmと Vr の間の電圧差については、非直線動作を避けるために 考慮しなければならない制限事項がさらにあります。

抵抗の小さい 50 Ω 終端ネットワークであれば、入力信号のソース・インピーダンス や、VCM と VT の間の電圧差によっては、比較的大きな電流が流れることもあります。2  $\sim$  50 Ω 終端レジスタの間の V<sub>T</sub> 雷圧ノードを操作する増幅器には、直線動作に 関して約 ±82 mA の電流制限があるので、VCM と VT の間の許容可能な電圧差に も一定の限界が発生します。

一般的な指針として、VcMと Vτ の間の雷圧差は、0 Ω のソース・インピーダンスについ ては約 2 V、50 Ω のソース・インピーダンスについては約 3 V に制限するのが望まし いと言えます。終端ネットワークと入力負荷の電流をより正確に計算するには、『テクニ カル・リファレンス・マニュアル』に記載されている式を使用してください。

 $(+)$ 

<span id="page-38-0"></span>説明 ション・ショップ しゅうしょう しゅうしゅん しゅうしゅん かいしゅう かいしゅう コントロール

外部 DC 終端制御電圧接続:プローブの先端に付いている赤と黒の 0.080 インチの ジャックは、外部 DC 電源による DC 終端電圧を制御するための手段になります。 外部制御電圧をこれらの終端に接続する場合は、プローブに同梱のバナナ-0.080 イ ンチのプラグ・アダプタ・ケーブルを使用します。

赤の端子は、内部 50 Ω 終端ネットワークの中央タップ(コモン・モード・ノード)を操作 するバッファ増幅器に対する DC 制御電圧入力です。バッファ増幅器の入力でグラン ドに対する 100 kΩ の抵抗があると、入力がオープン状態の EXT モードで 0.00 V の 終端電圧がかかります。一方、黒の端子はシステム・グランドに接続します。

- 通常の終端電圧範囲は、+3.6 V/-2.5 V です。
- バッファ増幅器入力は、±15 V にダイオードで保護されていますが、過負荷エ ラー LED は、EXT 終端電圧が指定の +3.6 V/–2.5 V の範囲を約 10% 超えた場 合に点滅します。

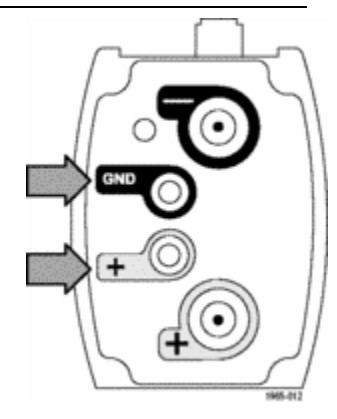

<span id="page-39-0"></span>説明 ション・ショップ しょうしょう しゅうしょう しゅうしゅん しゅうしゅん コントロール

### 過負荷エラー LED:

- 終端電圧ドライバ電流が直線範囲を超えた場合に点灯します。内部的な損傷を防 ぐために終端電圧が自動的に下がり、ユーザが設定した値は無効になります。一 般にこの状態は、ユーザ設定された終端電圧とコモン・モード電圧の差が、0 Ω の ソース・インピーダンスの場合はわずか 2.0 V、また 50 Ω のソース・インピーダ ンスの場合は約 3.0 V になったときに発生します。
- オート・モードまたは EXT モードにおいて、終端電圧ドライバが直線動作電 圧範囲を超過することにより、終端電圧が +3.6 V/-2.5 V の仕様範囲を超え ると点滅します。
- 範囲違反信号が除去されたときに消えます。 詳細については、「エラー状態」を参照してください。 [\(54 ページ参照\)。](#page-67-0)

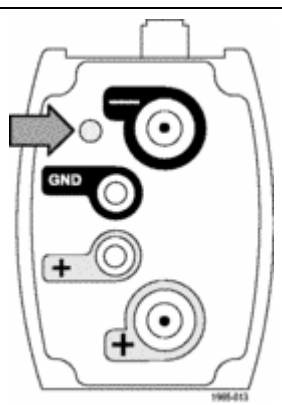

減衰/ダイナミック・レンジ選択とインジケータ:減衰/ダイナミック・レンジ選択ボタンを 使用して、2.5X または 12.5X のプローブ減衰を選択できます。それぞれのアッテネー タ設定の最大直線ダイナミック・レンジは、差動ピーク・ピーク値として指定します。

■ プローブを起動すると、2 つのインジケータ LED が短く点灯してから、12.5X 減衰 が選択されていることを示す 12.5X LED が点灯します。

注: 減衰 LED が上記のように点灯しない場合は、減衰と終端ソースに関して、ホスト・ オシロスコープが以前のセッションから別の設定を格納していた可能性があります。必 要に応じて設定を変更するには、プローブの SELECT ボタンを使用します。

■ 両方の LED が点滅する場合は、プローブの診断で内部に障害が発生していま す。プローブを取り外して再度接続し、起動時診断の手順を再実行してください。 それでも LED の点滅が続く場合は、プローブに欠陥があるので、当社に返送し て修理する必要があります。

<span id="page-40-0"></span>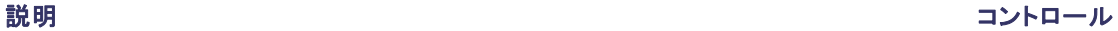

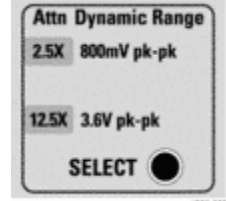

1965-02

<span id="page-41-0"></span>説明 ション・ショップ しょうしょう しゅうしょう しゅうしゅん しゅうしゅん コントロール

終端電圧制御モード選択とインジケータ:VTerm Source SELECT ボタンを使用し て、3 つの終端電圧制御モード(オート、内部、外部)のいずれかを選択できます。 プローブを起動すると、その 3 つのインジケータ LED が短く点灯してから、AUTO LED が点灯します。

注: 終端ソース LED が上記のように点灯しない場合は、減衰と終端ソースに関して、 ホスト・オシロスコープが以前のセッションから別の設定を格納していた可能性がありま す。必要に応じて設定を変更するには、プローブの SELECT ボタンを使用します。

プローブは初期状態でオート・モードに設定されます。別のモードを選択するには、 SELECT ボタンを押します。オート モード LED は、プローブの信号入力が AC カッ プリングまたはオープン回路の状態のときにも点滅します。その場合は、終端電 圧が 0.0 V に設定されます。

- オート・モードでは、入力信号 DC コモン・モード雷圧が測定され、その雷圧に 合わせて DC 終端電圧が自動的に設定されます(プローブ起動時のデフォルト のモード設定)。
- 内部モードの場合は、TekConnect ユーザ・インタフェース・コントロールによっ て DC 終端電圧を設定します。オシロスコープがこのモードをサポートしていな ければ、終端電圧はデフォルトで 0 V になります。
- 外部モードの場合、DC 終端電圧は、プローブのフェース・プレートにある 0.080 インチのピンジャックに接続している外部 DC 電源によって間接的に制御されま す。これらの制御電圧入力がオープン状態のままになっていれば、終端電圧は デフォルトで 0 V になります。

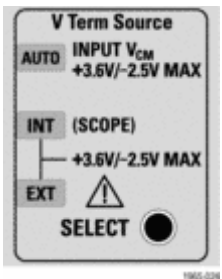

<span id="page-42-0"></span>|説明||アントロール||アントロール| アントロール しゅうしゅう かんきょう かんきょう かんきょう コントロール

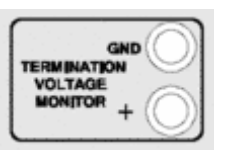

をモニタします。たとえば、DC コモン・モード入力電圧を間接的に測定するには、オー ト・モードでこれらのジャックを使用します。 DMM と標準的な DMM 検査リードのペアを使用します。終端電圧モニタの(+)出力

終端電圧モニタ・ジャック:DMM をこれらの赤と黒のジャックに接続して、DC 終端電圧

の出力インピーダンスは約 1 kΩ です。終端電圧モニタのもう一方の出力は信号 グランドに接続します。

AUX OUT コネクタ:この SMA コネクタからは、入力信号の全帯域減衰反転信号が出 力されます。この AUX 信号を使用して、TDS/CSA8000 シリーズのサンプリング・オシロ スコープを起動したり、スペクトラム・アナライザまたはネットワーク・アナライザの入力と して使用して、入力信号の周波数領域の応答を測定したりすることができます。

このコネクタを使用していない場合は、終端キャップを装着したままにしておくことに よって、SMA 出力コネクタを損傷から保護し、オシロスコープに対するメイン・プローブ 出力信号の忠実度を最大限に確保できます。

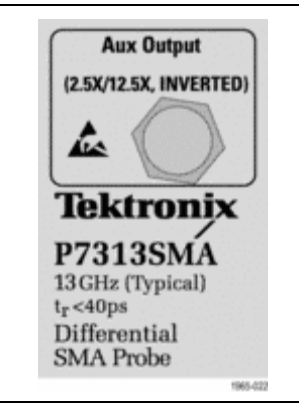

# <span id="page-44-0"></span>アプリケーション

次のアプリケーションは、P7313SMA 型プローブによって一般的な測定を実行する方法を示す例です。

### **HDMI**

HDMI(High Definition Multimedia Interface)は、1 本のマルチワイヤ・ケーブル内の複数のチャンネルで全デジタ ルの非圧縮コンテンツを送信するオーディオ/ビデオ・コンポーネント間のインタフェースです。次のブロック・ダ イアグラムには、HDMI ビデオ信号を構成する 3 つの差動チャンネル・ペアが示されています。これらのチャンネ ル・ペアは、ビデオ・イメージを構成する 3 つの主要な色(RGB)をそれぞれ伝送します。オーディオはデータ信 号プロトコルに埋め込まれます。4 番目のチャンネルは、ビデオ・データのビット・レートの 1/10 で動作するクロッ クを伝送します。ディスプレイ・データ・チャンネルは、同期情報を送ります。 [\(32 ページの 図 1 参照\)。](#page-45-0)

<span id="page-45-0"></span>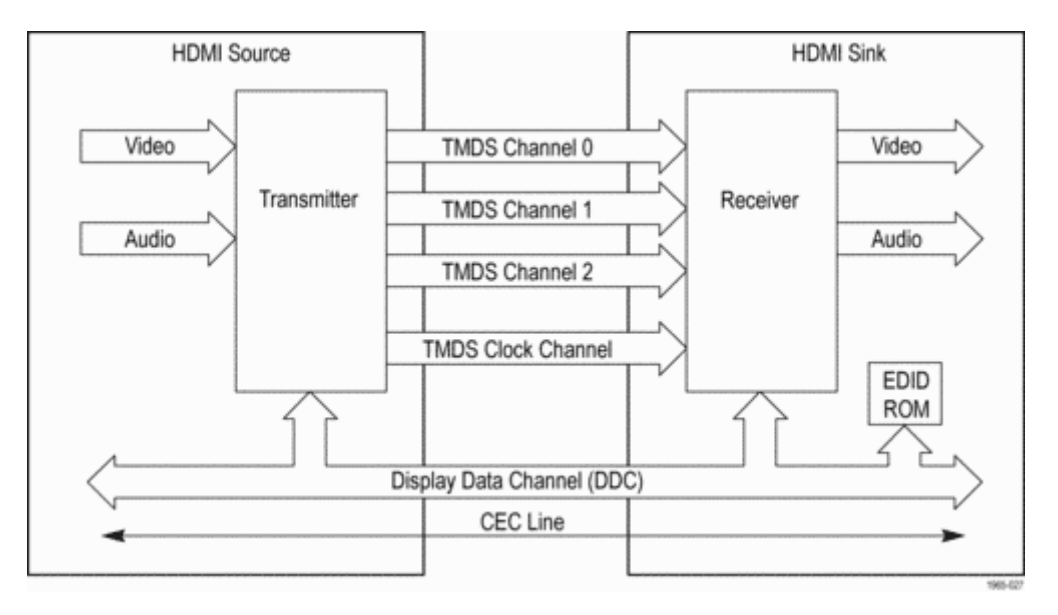

図 1: HDMI ブロック・ダイアグラム

ソース(トランスミッタ)側の各チャンネル・ペアは、ケーブルによる送信パスで信号を流すために、(+ および –)回 線上の電流ソースを使用します。レシーバ側の終端レジスタがコンプリメンタリ・シングルエンド信号を引き出す と、内部増幅器がその信号を差動信号に処理します。出力チャンネル・ペアの差動信号を確認するには、プロー ブの + 入力と – 入力をブレークアウト・ボードの SMA 出力コネクタ・ペアに接続します。 (図 2 参照)。

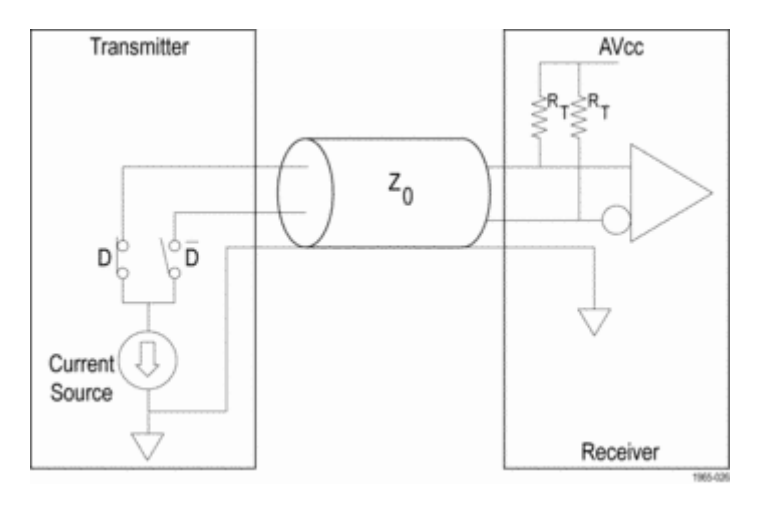

図 2: HDMI 送信/受信回路

TDSHT3 HDMI 適合ソフトウェア・アプリケーション、信号ブレークアウト・ボード、および P7313SMA 型プローブ を搭載したオシロスコープを使用すれば、HDMI 信号のシングルエンド測定と差動測定を実行できます。[\(図](#page-48-0) 3 参照)。このソフトウェアとブレークアウト・ボードは、HDMI コンポーネントとの間でやり取りするソース信号 とシンク信号の両方をテストする手段になります。

<span id="page-48-0"></span>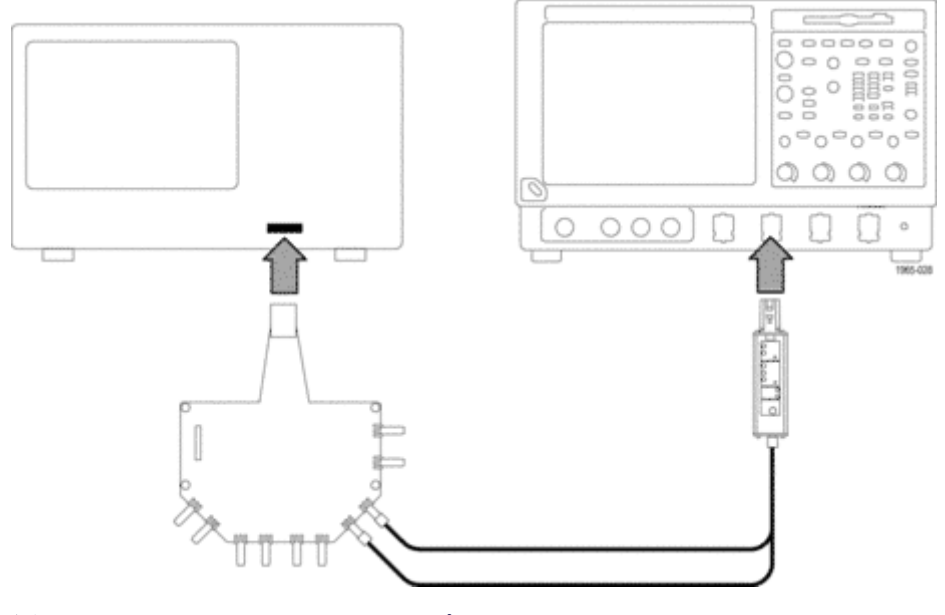

図 3: HDMI ソース・テストのセットアップ

HDMI ソース・テストを実行するには、トランスミッタ信号にアクセスするために、送信回線ケーブルの代わりに HDMI 信号ブレークアウト・ボードを接続します。P7313SMA 型プローブは、HDMI 信号の終端としてレシー バのような役割を果たすので、信号の測定が可能になります。P7313SMA 型プローブの終端電圧の範囲は、 HDMI AVcc 終端電圧に関する +3.3 V 仕様に十分に適合しています。

TDSHT3 HDMI 適合ソフトウェアを使用すれば、アイ・ダイアグラム・テストを実施して、信号の振幅、クロック・ジッ タ、クロック・デューティ・サイクル、立上り時間/立下り時間、オーバーシュート/アンダーシュートなどに関する DMI 信号の差動測定を自動的に実行できます。 [\(37 ページの 図 4 参照\)。](#page-50-0)

<span id="page-50-0"></span>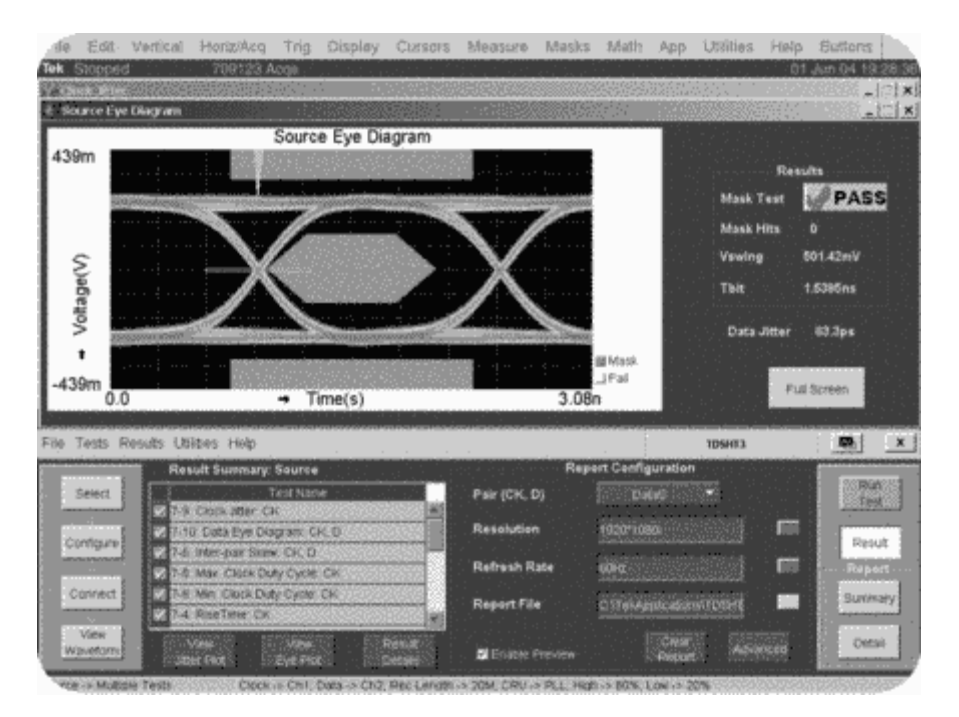

図 4: TDSHT3 アプリケーション・ソフトウェア・テストの結果

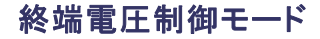

終端電圧制御モードを利用すれば、3 種類の方式によって終端電圧をモニタして制御できます。第 2 の測定機 器としてスペクトラム・アナライザなどを使用する場合は、AUX OUT によって、追加処理のために入力信号の減 衰反転信号が使用できます。プローブの標準的な設定とアプリケーションの例を次に示します。

### <span id="page-52-0"></span>オート・モード

50 Ω シリアル・データ回線(InfiniBand や DC カップリングの PCI Express など)をテストする場合は、オート・モー ドを使用して、終端電圧を自動的に設定できます。オート・モードを使用すれば、終端電圧を入力信号のコモン・ モード電圧に合わせることによって、差動入力ソースの DC 負荷を最小限に抑えることができます。

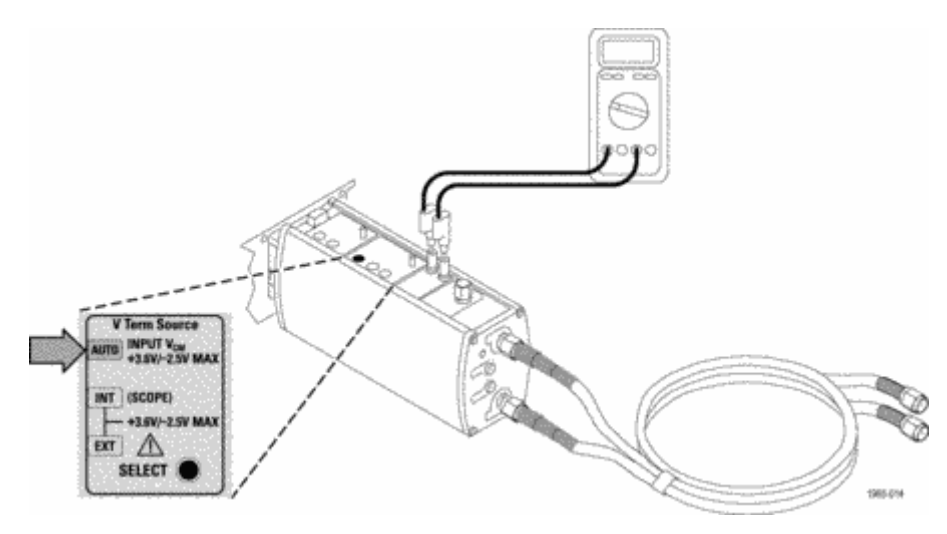

図 5: 自動終端電圧制御モードの使用

### <span id="page-53-0"></span>外部モード

終端電圧を制御する場合は、Vterm ソースを Ext モードに設定し、終端電圧制御入力を外部の電源に接続しま す。DMM を使用すれば、終端電圧が外部電源の DC 制御電圧に等しいことを確認できます。

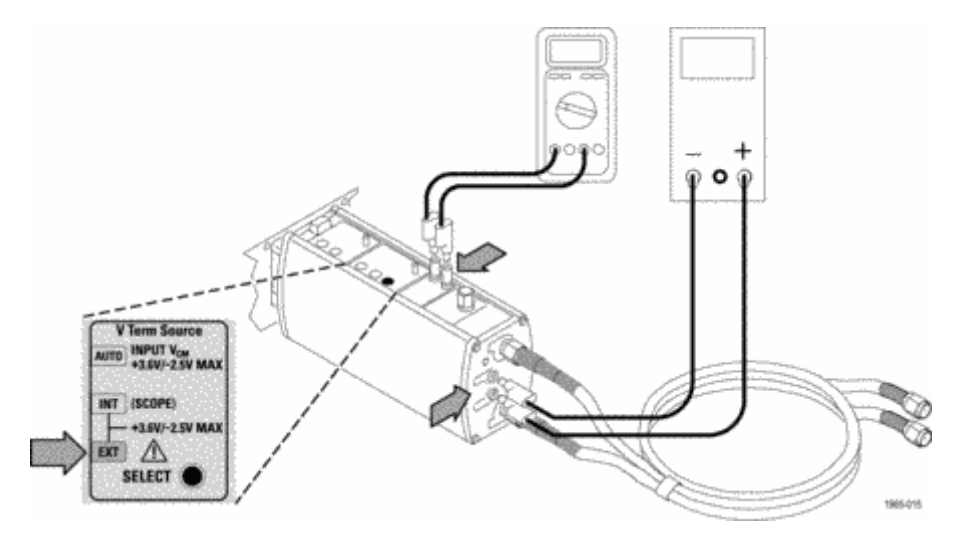

図 6: 外部終端電圧制御モードの使用

### <span id="page-54-0"></span>内部モード

Int モードをサポートする TekConnect インタフェースのオシロスコープの場合は、オシロスコープを使用して終端 電圧を生成すれば、外部電源が不要になります。

グラフィカル・ユーザ・インタフェースの使用法の詳細については、オシロスコープのマニュアルを参照してください。

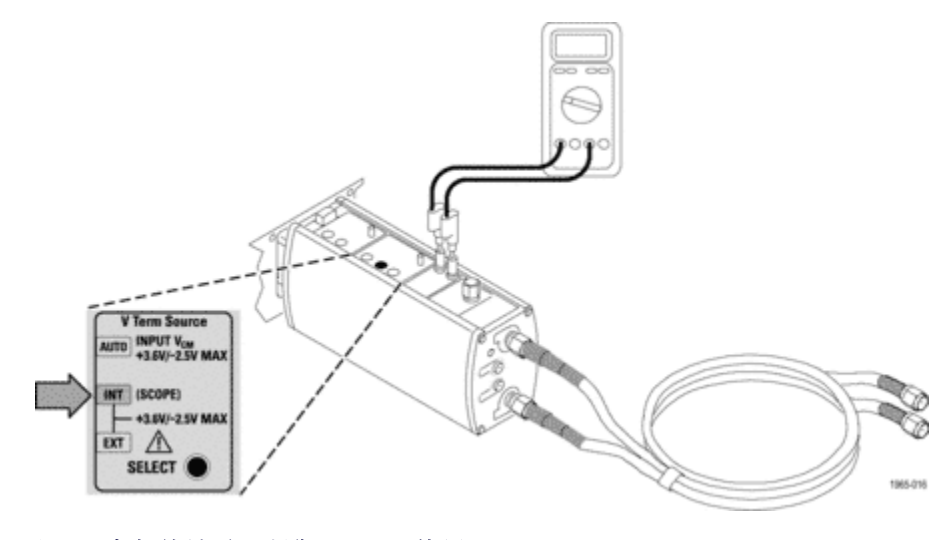

図 7: 内部終端電圧制御モードの使用

### <span id="page-55-0"></span>AUX OUT

AUX OUT 接続を使用すれば、スペクトラム・アナライザまたはネットワーク・アナライザに接続したり、他の機器の ためのクロック・リカバリ信号を生成したりできます。

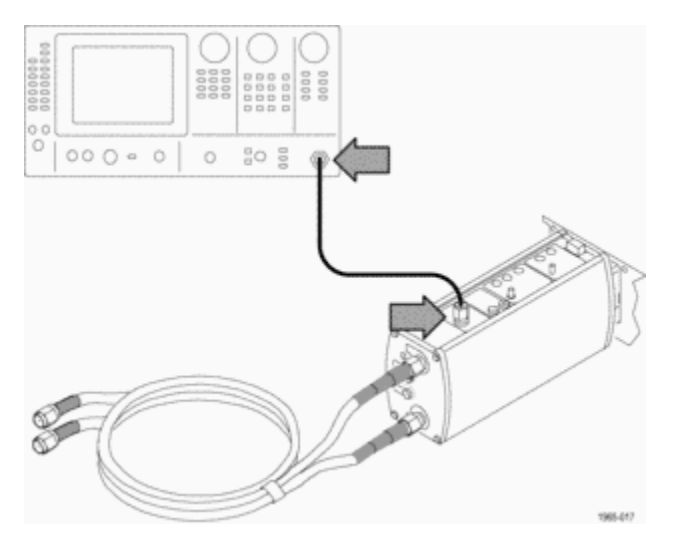

図 8: スペクトラム・アナライザでの AUX OUT 信号の表示

当社の 80A03 TekConnect プローブ・インタフェースを使用すれば、P7313SMA 型プローブを当社の TDS8000 シ リーズと CSA8000 シリーズのサンプリング・オシロスコープに接続できます。80A03 インタフェースは、プロー ブのオプション・アクセサリであり、TekConnect プローブを当社の TDS8000 シリーズと CSA8000 シリーズの オシロスコープに適合させる機能を持っています。

80A03 インタフェースは、当社の TDS8000 シリーズと CSA8000 シリーズのオシロスコープに組み込まれている 80E0X シリーズの電気モジュールを使用します。

注: 80A03 インタフェースのファームウェアは、P7313SMA 型プローブとの互換性を確保するためにバー ジョン 2.2 以上である必要があります。

80A05 クロック・リカバリ・モジュール80A05 クロック・リカバリ・モジュールをサンプリング・オシロスコープに追加 し、P7313SMA 型プローブの AUX OUT を使用して、入力信号に対してモジュールを起動し、アイ・ダイアグラム を表示します。80A05 モジュールは、データ・レートがわかっている場合に、取得したデータ・ストリームから再生 クロックを生成します。 [\(44 ページの 図 9 参照\)。](#page-57-0)

プローブがデータ信号ではなくクロック信号を取り込む場合は、AUX OUT をオシロスコープの外部トリガ 入力の1つに接続できます。

<span id="page-57-0"></span>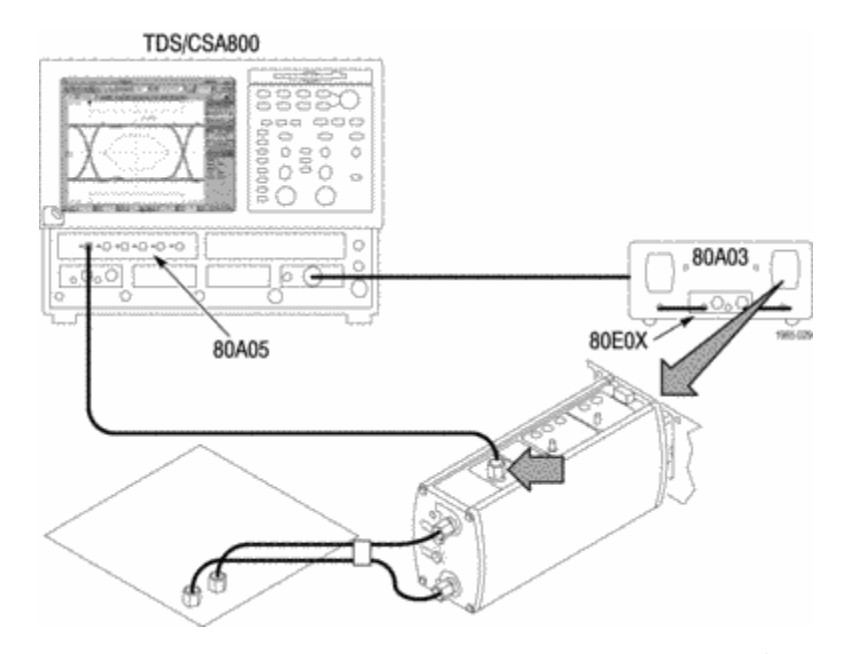

図 9: 80A03 インタフェースと 80A05 モジュールを搭載したプローブを使用して、TDS8000 シリーズのサンプリン グ・オシロスコープでアイ・ダイアグラムを表示する

# <span id="page-58-0"></span>スタンダード・アクセサリ

P7313SMA 型差動プローブに同梱のスタンダード・アクセサリを次に示します。特に注記がない限り、プロー ブには各アクセサリが 1 つずつ同梱されています。(表 2 参照)。交換部品を注文する際は、各アクセサリ の当社部品番号を使用してください。

### 表 2: P7313SMA 型スタンダード・アクセサリ

### 説明 みんちょう おおおお かいしょう かんしゅう アクセサリ

オス型 SMA 50 Ω ターミネーション(3 個):プローブには、 プローブの SMA 入力と AUX OUT コネクタに接続するこ れらのターミネーションが同梱されています。プローブを使 用しないときは、これらのターミネーションを対象のコネクタ に装着して回路を保護してください。

50 Ω 環境でシングルエンド測定を実行するときは、使用 しない入力にこれらのターミネーションのいずれかを取り 付けてください。

50 Ω ターミネーションを AUX OUT コネクタから取り外すの は、AUX OUT を別の測定機器(ネットワーク・アナライザな ど)に接続する場合に限ってください。それ以外の場合は、 ターミネーションをプローブに装着したままにしておきます。

当社部品番号:015-1022-XX(1 のパッケージ)

### 説明 しょうしょう しゅうしょう しゅうしょう アクセサリ オス型 SMA 短絡ターミネーション:このアダプタは、プロー ブの機能チェックを実行するときに使用します。 SMA 短絡ターミネーションは、シングルエンド測定トポ ロジで 0 Ω 信号の使用しない入力の終端としても使用 できます。 当社部品番号:015-1020-XX

SMA メス-BNC オス・アダプタ:このアダプタは、プローブ の SMA 入力を BNC 接続(オシロスコープの BNC 校正出 力コネクタなど)に接続するときに使用します。

当社部品番号:015-0572-XX

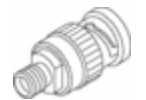

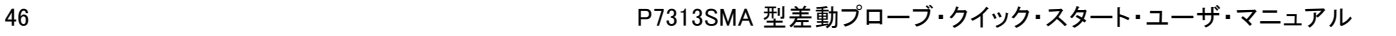

### 説明 しょうしょう しゅうしょう しゅうしょう アクセサリ

デュアル SMA ケーブル:これらの 38 インチのケーブル は一緒にまとめられており、ケーブル間のスキューを 1 ps 未満に抑えるために、出荷時校正済みのインテグラル・ フェーズ・アジャスタが付いています。これらのケーブル のそれぞれの先端は色分けされているので、識別が容易 になっています。また、回路からプローブまでの精密な信 号パスを提供できるので、正確な差動信号測定が可能に なります。P7313SMA 型差動プローブには、ケーブル・ア センブリと併用した場合のケーブル・ロス補正機能が組 み込まれています。

注: DUT 接続を容易にするために、ケーブルのフェーズ・ アジャスタ側の先端をプローブの入力に接続してください。

精密な SMA ケーブル・セットの許容範囲を超えた距離に ある 2 点をプローブで検査する場合は、ロスの小さい高 品質の精密な SMA ケーブルだけを使用し、回路にケー ブルを接続する前にケーブルのデスキューを実行してく ださい。ただし、プローブに同梱のケーブル以外のケー ブルを使用すると、プローブの性能が低下するおそれが あります。詳細については、『テクニカル・リファレンス・マ ニュアル』の「Checking Cable Skew」と「Adjusting Cable Skew」を参照してください。

当社部品番号:174-4944-XX

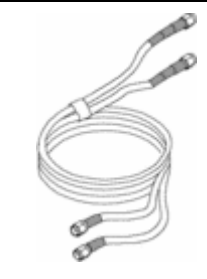

0.080 インチのピン-バナナ・プラグ・アダプタ・ケーブル (赤と黒それぞれ 1 本):これらのケーブルを外部モードで 使用すれば、DC 終端電圧を制御できます。つまり、外部 の電源を使用して値を設定できます。 当社部品番号:

■  $012-1674-XX$  $(\pi)$ 

■  $012-1675-XX$  $($ 黒)

0.040 - 0.080 インチのピンジャック・アダプタ(2 ea):2 つ のピンジャック・アダプタを使用して、0.040 インチの終端 電圧モニタ・ジャックを 0.080 インチのピン-バナナ・プラ グ・アダプタ・ケーブルに接続します。終端電圧を測定す る場合は、ケーブルのバナナ・プラグ側の先端を DMM に接続します。

当社部品番号:012-1676-XX(1 のパッケージ)

帯電防止リスト・ストラップ:プローブを使用する際には、常 に帯電防止リスト・ストラップを装着して帯電防止作業台 で作業してください。

当社部品番号:006-3415-XX

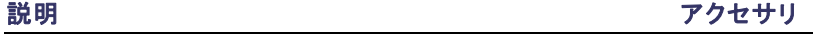

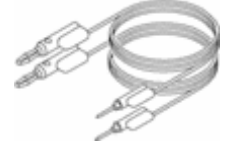

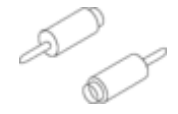

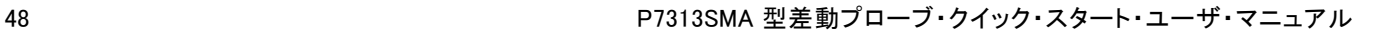

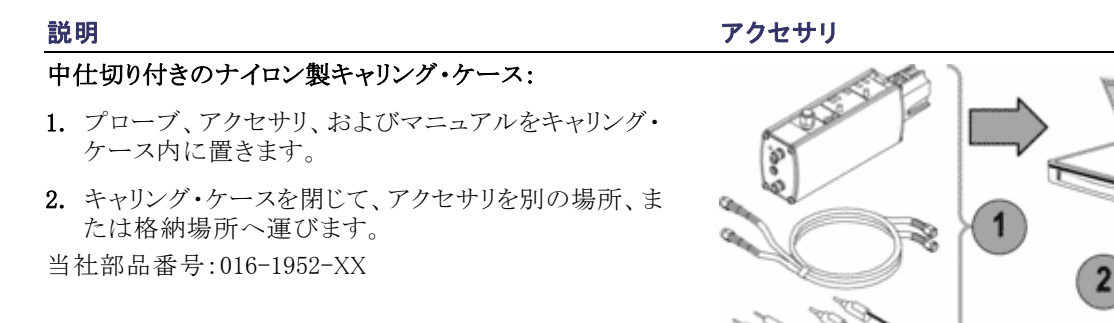

1995-021

### <span id="page-63-0"></span>説明 しょうしょう しゅうしょう しゅうしょう アクセサリ 『クイック・スタート・ユーザ・マニュアル』と CD-ROM:『ク イック・スタート・ユーザ・マニュアル』には、P7313SMA 型 差動プローブの操作方法が記載されています。 ☞ CD には、『クイック・スタート・ユーザ・マニュアル』、『テク ニカル・リファレンス・マニュアル』、入門資料、関連情報の PDF が収録されています。 当社部品番号: ■ 020-2720-XX(英語)

- 020-2737-XX(日本語)
- 020-2738-XX(簡体中国語)

校正証明書:すべての機器にはトレーサビリティ校正証明 Certificate 書が付属しています。 of Calibration

## <span id="page-64-0"></span>オプショナル・アクセサリ

このプローブでは、次のアクセサリを注文できます。

フェーズ・アジャスタ:被測定デバイスの差動信号パスのス キューによる入力間のスキューを 1 ps 未満に抑える必要 がある場合は、2 つのフェーズ・アジャスタを使用します。 詳細については、『テクニカル・リファレンス・マニュアル』の 「Adjusting Cable Skew」を参照してください。

フェーズ・アジャスタには 25 ps の調整範囲があります。プ ローブに同梱の精密遅延 SMA ケーブルには、ケーブル の先端で 31 ps のスキューがあります。

当社部品番号:015-0708-XX(1 のパッケージ)

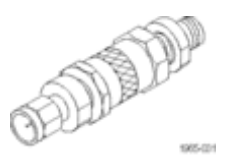

80A03 TekConnect プローブ・インタフェース・モジュール: このアダプタを使用すれば、CSA8000 シリーズと TDS8000 シリーズのサンプリング・オシロスコープおよび 80E0X サン プリング・モジュールと共に TekConnect プローブを使用 することが可能になります。

このインタフェースは、1 つの80E0X 電気サンプリング・モ ジュールおよび 2 つの TekConnect プローブ入力に対し て 1 つの区画を備えた 1 つのエンクロージャで構成され ています。このインタフェースは、前面パネルの SMA コ ネクタを経由してプローブの信号出力を送ります。少し剛 性を持つ SMA ケーブルで、プローブの出力を 80E0X モ ジュールの入力に接続します。

80A03 インタフェース・モジュールは、プローブの性能検 査を行うために必要になります。

RTPA2A TekConnect プローブ・アダプタ:このアダプタを 使用すれば、TekConnect プローブをリアルタイム・スペ クトラム・アナライザに接続できます。

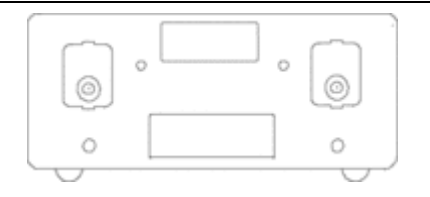

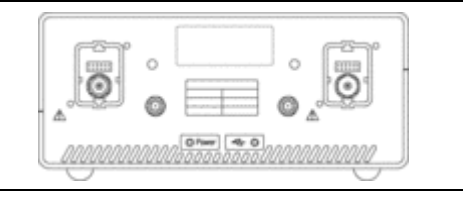

## <span id="page-66-0"></span>ユーザ・サービス

ここでは、P7313SMA 型差動プローブのトラブルシューティングと保守について説明します。

## プローブ/アダプタ/オシロスコープの互換性

P7313SMA 型差動プローブは、すべての TekConnect インタフェース・オシロスコープおよびアダプタと連携して 機能するように設計されています。ただし、プローブの一部の機能が正常に動作しない場合があります。

プローブの問題を疑う前に、プローブの現象を次の項目と比較してください。

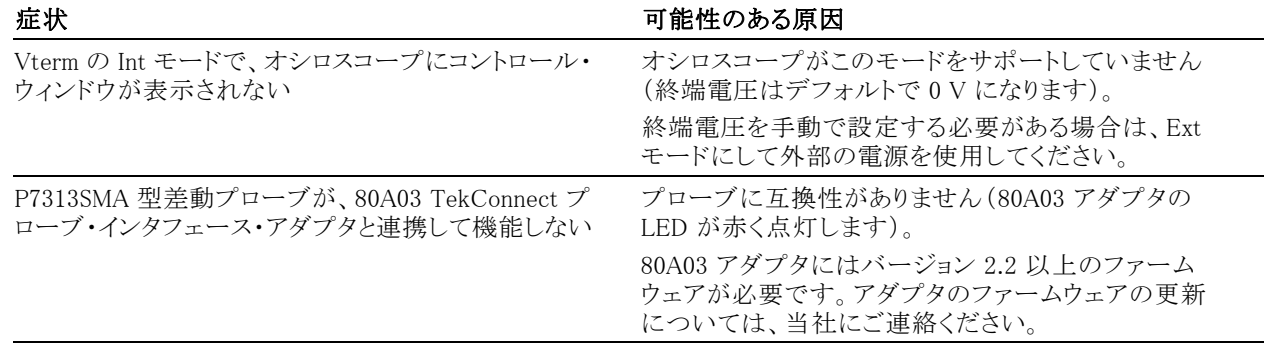

## <span id="page-67-0"></span>エラー状態

プローブの LED は、次のエラーまたはステータスの状態を通知します。対策を講じてもエラー状態が続く場合 は、プローブに欠陥があるので、当社に返送して修理する必要があります。

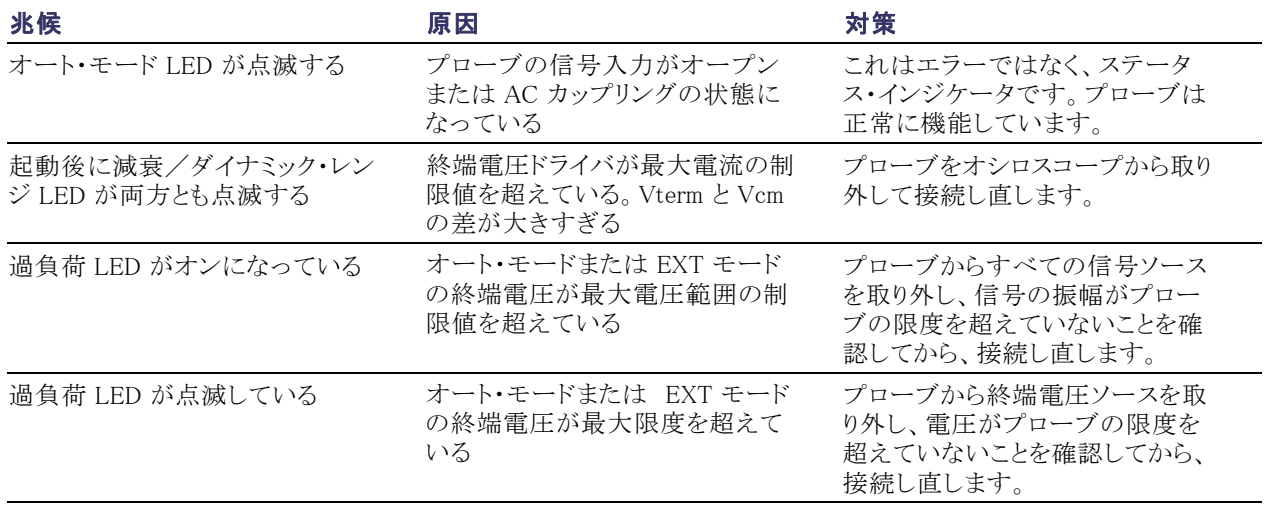

# <span id="page-68-0"></span>索引

## English terms

AUX OUT, [7,](#page-20-0) [29](#page-42-0), [42](#page-55-0) [チェック](#page-29-0), [16](#page-29-0)

## あ

[アプリケーション](#page-44-0), [31](#page-44-0) [安全にご使用いただくために](#page-6-0), [iii](#page-6-0)

### い

[インストレーション](#page-16-0), [3](#page-16-0)

え [エラー状態](#page-67-0), [54](#page-67-0)

### お

[オプショナル・アクセサリ](#page-64-0), [51](#page-64-0) オート・モード, [28,](#page-41-0) [39](#page-52-0) [チェック](#page-31-0), [18](#page-31-0)

### か

[外部 DC 制御電圧](#page-38-0), [25](#page-38-0) 外部モード, [28](#page-41-0), [40](#page-53-0) [チェック](#page-32-0), [19](#page-32-0) [過負荷エラー](#page-39-0), [26](#page-39-0) [環境条件について](#page-10-0), [vii](#page-10-0) [関連マニュアル](#page-11-0), [viii](#page-11-0)

### き

[起動時セルフテスト](#page-23-0), [10](#page-23-0) [機能チェック](#page-21-0), [8](#page-21-0)

### こ [互換性](#page-66-0), [53](#page-66-0)

し

終端電圧, [5,](#page-18-0) [6](#page-19-0), [18,](#page-31-0) [28](#page-41-0), [29](#page-42-0) [チェック](#page-25-0), [12](#page-25-0) 周波数低下グラフ, 2

す [スタンダード・アクセサリ](#page-58-0), [45](#page-58-0)

た [ダイナミック・レンジ](#page-40-0), [27](#page-40-0)

### と [動作条件](#page-15-0), [2](#page-15-0)

[特長](#page-14-0), [1](#page-14-0)

な 内部モード, [28](#page-41-0), [41](#page-54-0) [チェック](#page-32-0), [19](#page-32-0)

に [入力信号](#page-37-0), [24](#page-37-0) [チェック](#page-25-0), [12](#page-25-0)

### ふ [プローブの校正](#page-33-0), [20](#page-33-0)

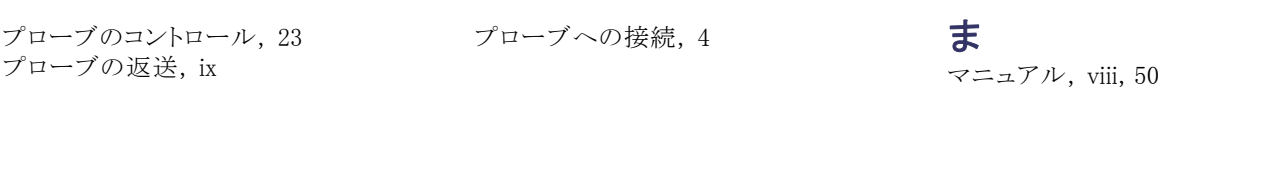